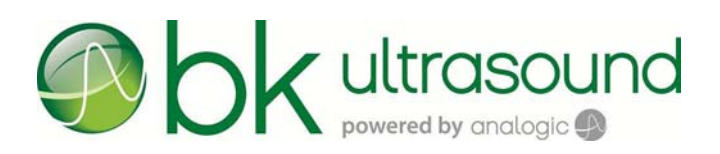

Návod k použití

# E14C4t Snímač

**JADA13** 

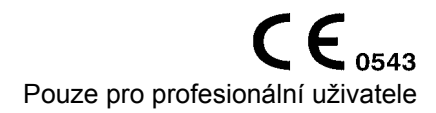

#### **OPRÁVNĚNÝ VÝROBCE**

**BK Medical Aps** Mileparken 34 2730 Herlev Dánsko Tel.:+45 4452 8100 / Fax:+45 4452 8199 www.bkultrasound.com E-mail: info@bkultrasound.com

Sériové číslo na výrobku BK Medical obsahuje informace o roku výroby.

#### **Spokojenost zákazníků společnosti BK Medical**

Informace od našich zákazníků nám pomáhají zlepšovat naše produkty a služby. V rámci našeho programu zabývajícího se spokojeností zákazníků se několik měsíců po dodání objednaného zboží obracíme na některé z našich zákazníků. Doufáme, že jestliže od nás obdržíte e-mail s prosbou o vaši reakci, budete ochotni zodpovědět několik dotazů týkajících se vašich zkušeností s nákupem a používáním našich produktů. Vaše názory jsou pro nás důležité. Samozřejmě nás vždy můžete kontaktovat prostřednictvím zástupce společnosti BK Medical nebo přímo.

Pokud máte komentáře k uživatelské dokumentaci, napište nám prosím na výše uvedenou e-mailovou adresu. Rádi se seznámíme s vašimi názory.

#### **E14C4t = ref. typ 9018**

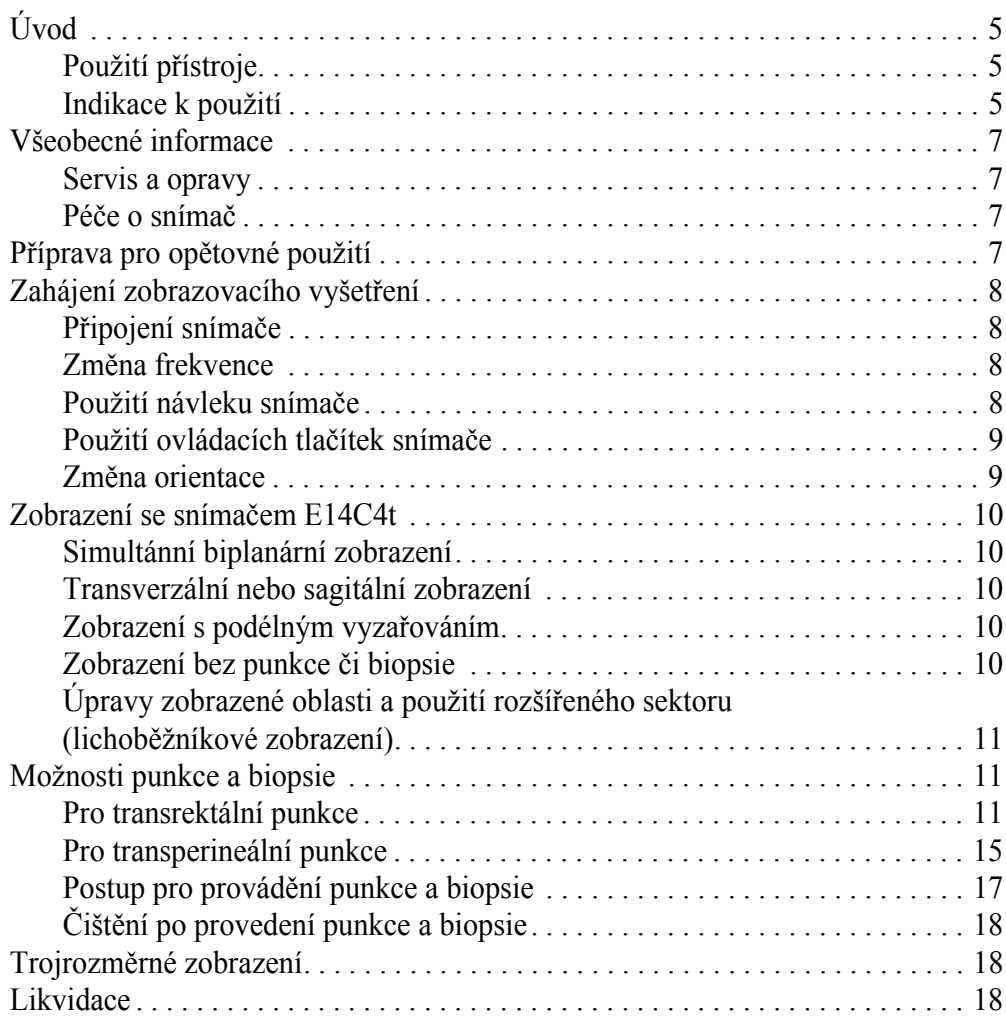

Anglická verze 16-01265-EN-03 <span id="page-4-0"></span>**Úvod**

Tento návod k použití pro snímač  $E14C4t^1$  se musí používat společně s návodem *Péče a čištění*, který obsahuje důležité bezpečnostní informace.

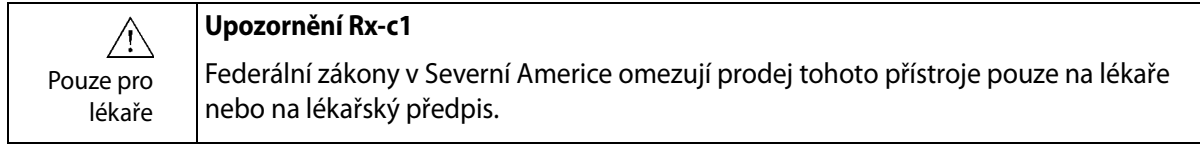

# <span id="page-4-1"></span>**Použití přístroje**

Snímač je určen k diagnostickému ultrazvukovému zobrazení nebo k analýze toků kapalin v lidském těle.

# <span id="page-4-2"></span>**Indikace k použití**

Zařízení E14C4t kombinuje v jednom snímači simultánní biplanární zobrazení a zobrazení s podélným vyzařováním. Zařízení E14C4t je určeno k transrektálnímu a transvaginálnímu vyšetření. Snímač je vhodný také pro elastografii<sup>2</sup> a kontrastní zobrazení<sup>3</sup>.

**Populace pacientů**

Populaci pacientů tvoří dospělí.

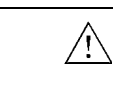

# **Upozornění T-c2**

Hrot zařízení E14C4t (část obsahující pole) je velmi choulostivý. Zacházejte se snímačem jemně, zvláště když ho například pokládáte na tvrdý povrch. Rovněž dávejte pozor, abyste hrotem do něčeho nenarazili.

1. Snímače E14C4t nemají licenci kanadského ministerstva zdravotnictví Health Canada.

2. Funkce Elastography (Elastografie) na přístroji bk3000/bk5000 nemá licenci kanadského ministerstva zdravotnictví Health Canada.

3. V USA nebyla metoda ultrazvuku s vylepšeným kontrastem uvolněna pro trh americkým úřadem FDA, s výjimkou vybraných aplikací zobrazování srdce.

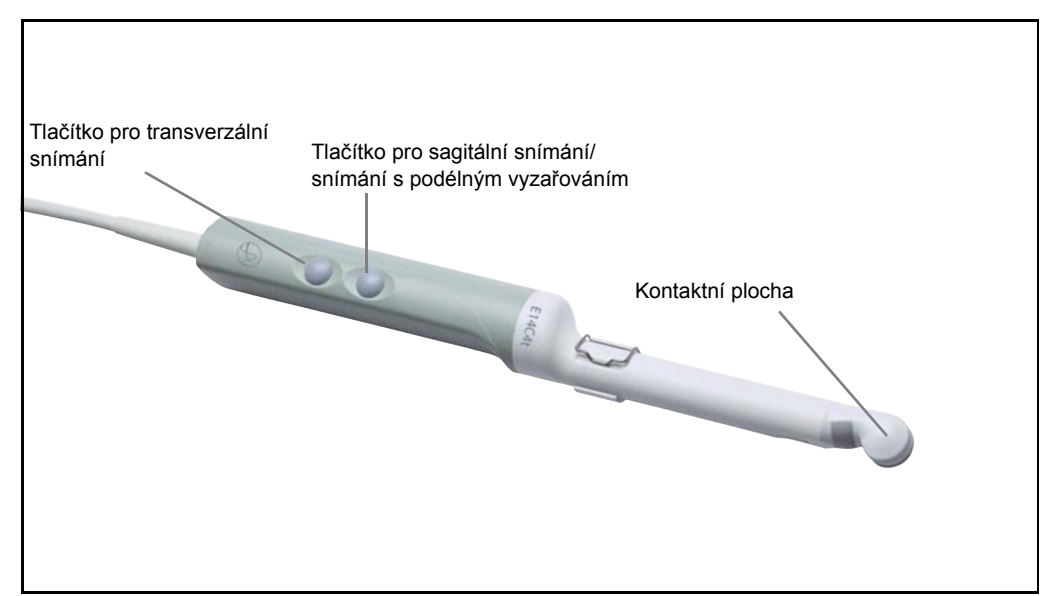

<span id="page-5-1"></span>*Obrázek 1. E14C4t snímač.*

## **Zobrazovací rovina**

E14C4t snímá ve dvou zakřivených polích – v jednom pro transverzální zobrazení a v jednom pro sagitální zobrazení a zobrazení s podélným vyzařováním. Sagitální pole zařízení E14C4t má celkový oblouk 210°. Jak při simultánním biplanárním zobrazení, tak při zobrazení s podélným vyzařováním, využívá zobrazovací rovina výseč oblouku o úhlu 140°. Při simultánním biplanárním snímání a při snímání s podélným vyzařováním se používají různé části sagitálního pole. Na [Obr. 2](#page-5-0) je vidět, která část pole je použita při simultánním biplanárním snímání a která při snímání s podélným vyzařováním.

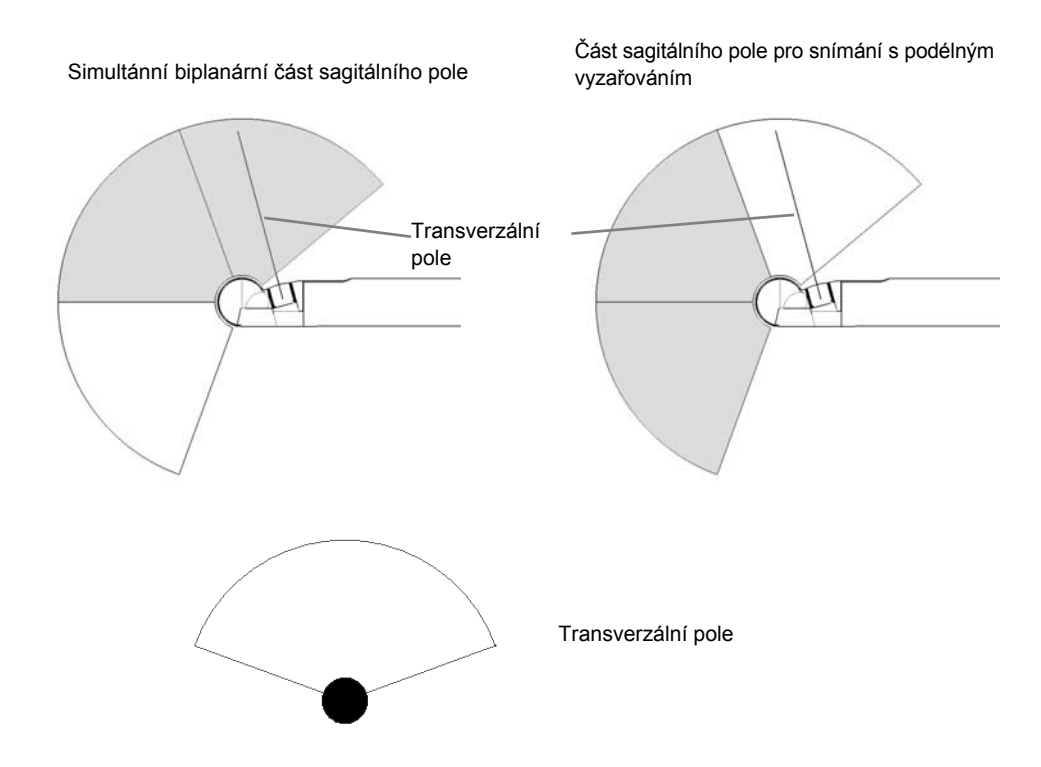

<span id="page-5-0"></span>*Obrázek 2. Zobrazovací rovina pro snímač E14C4t.*

# <span id="page-6-0"></span>**Všeobecné informace**

Specifikace výrobku, údaje o akustickém výstupu a údaje o EMC (elektromagnetické kompatibilitě) pro tento snímač jsou uvedeny v *Technickém datovém listu, Technické údaje (BZ2100)*, který je přiložen k tomuto návodu k použití.

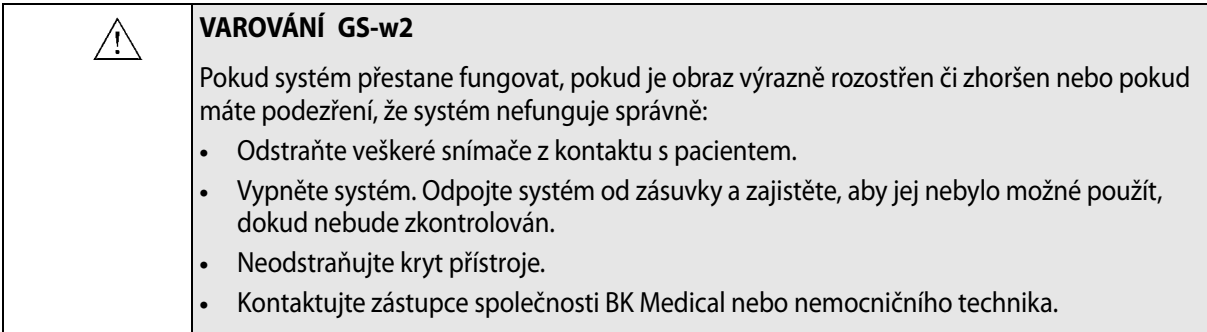

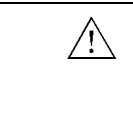

#### **VAROVÁNÍ AO-w1**

Aby se zabránilo poškození tkáně, musí být vždy použita co nejnižší úroveň expozice (úroveň akustického výstupu a doba expozice).

## **Servis a opravy**

<span id="page-6-1"></span> $\bigwedge$ 

#### **VAROVÁNÍ SR-w1**

Servis a opravy elektrických lékařských přístrojů společnosti BK Medical musí provádět pouze výrobce nebo jeho autorizovaný zástupce. Společnost BK Medical si vyhrazuje právo zříci se mimo jiné odpovědnosti za bezpečnost provozu, spolehlivost a provoz přístrojů, jejichž servis nebo opravu prováděla další strana. Po dokončení údržby nebo opravy by měl ověřit bezpečnost všech přístrojů kvalifikovaný elektrotechnik nebo nemocniční technik.

# <span id="page-6-2"></span>**Péče o snímač**

Při používání nebo přípravě snímače k opětovnému použití může dojít k poškození snímače. Proto vždy před použitím zkontrolujte, zda se na jeho povrchu nenacházejí praskliny nebo nepravidelnosti. Postupujte podle postupu uvedeného v návodu *Péče a čištění*. Snímač by měl být také jedenkrát měsíčně důkladně zkontrolován za použití stejného postupu.

# <span id="page-6-3"></span>**Příprava pro opětovné použití**

Pro zajištění nejlepších výsledků při použití přístrojů společnosti BK Medical je důležité přesně dodržovat postup čištění.

Podrobné informace naleznete v příručce *Péče a čištění*, která je přiložena k tomuto návodu k použití. Seznam postupů přípravy k opětovnému použití, které lze pro snímač použít, je uveden v *Technickém datovém listu*.

K dispozici jsou sterilní návleky. Další podrobnosti naleznete v *Technickém datovém listu*.

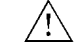

#### **VAROVÁNÍ Reproc-w2**

Uživatelé tohoto zařízení mají povinnost a odpovědnost vůči pacientům, spolupracovníkům a sobě samým zajistit nejvyšší možný stupeň zamezení infekce. Aby se předešlo křížové kontaminaci, dodržujte všechny předpisy pro kontrolu infekce stanovené na vašem pracovišti, oddělení nebo ve vaší nemocnici a týkající se jak osob, tak přístrojů.

# <span id="page-7-0"></span>**Zahájení zobrazovacího vyšetření**

Veškeré vybavení musí být před použitím připraveno v souladu s předpokládaným způsobem použití.

**VAROVÁNÍ T-w5**  $\bigwedge$ Aby se zabránilo zasažení elektrickým proudem a poškození snímače, musí být připojovací vývody v zástrčce snímače před připojením k systému vždy dokonale suché.

# **Připojení snímače**

<span id="page-7-1"></span>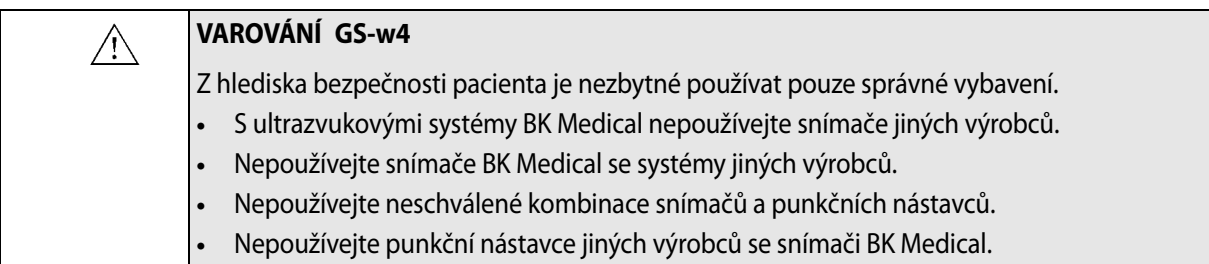

Snímač se připojí k systému přes zásuvky pro snímač, který se nachází na systému. Pro připojení otočte blokovací páčku systému doprava. Vyrovnejte zástrčku snímače se zásuvkou systému a pevně ji zasuňte. Překlopením zajišťovací páčky systému doleva pak připojený snímač zajistěte.

Po připojení odpovídá snímač požadavkům normy EN60601-1 (IEC 60601-1) pro zařízení typu BF.

# <span id="page-7-2"></span>**Změna frekvence**

Funkce multifrekvenčního zobrazení (MFI) umožňuje vybrat zobrazovací frekvenci. Pokyny naleznete v příslušném návodu k použití systému. Aktuální vybraná frekvence se zobrazí v horní části obrazovky.

# <span id="page-7-3"></span>**Použití návleku snímače**

Společnost BK doporučuje používat sterilní návlek snímače, aby se snížilo riziko křížové kontaminace. Seznam dostupných návleků snímače naleznete v *Technickém datovém listu*. Při použití návleků snímače postupujte podle místních předpisů.

**POZNÁMKA:** *V rámci Spojených států amerických se doporučuje používat návleky snímače (návleky na snímače), které byly uvolněny pro tržní prodej. V rámci Kanady používejte pouze schválené návleky na snímače. V Evropě musejí být návleky snímačů označené symbolem CE.*

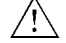

#### **VAROVÁNÍ TC-w1**

Některé návleky na snímače mohou obsahovat latex. Protože v souvislosti s lékařskými zařízeními obsahujícími latex (přírodní kaučuk) dochází k vážným alergickým reakcím, Úřad pro správu potravin a léčiv (FDA) doporučuje zdravotnickým pracovníkům, aby pacientům citlivým na latex věnovali zvláštní pozornost a aby byli připravení na případnou alergickou reakci okamžitě reagovat.

Na hrot snímače naneste sterilní gel nebo naplňte návlek 1 až 2 ml sterilní vody. Tím zabráníte zobrazení artefaktů způsobených vzduchovými bublinkami, což zlepší obraz.

Gel zajistí také dobrý akustický kontakt mezi kůží a snímačem; z toho důvodu naneste před zahájením zobrazování malé množství gelu na vnější plochu návleku a nanesení často opakujte.

Při nasazování sterilních návleků na snímač dodržujte následující opatření:

- **•** Noste sterilní rukavice.
- **•** Používáte-li punkční nástavec, opatrně ho nasuňte přes návlek a zajistěte ho podle příslušných pokynů.
- **•** Přesvědčte se, zda návlek nebyl poškozen. Pokud je návlek poškozený, opakujte postup s novým návlekem na snímač.

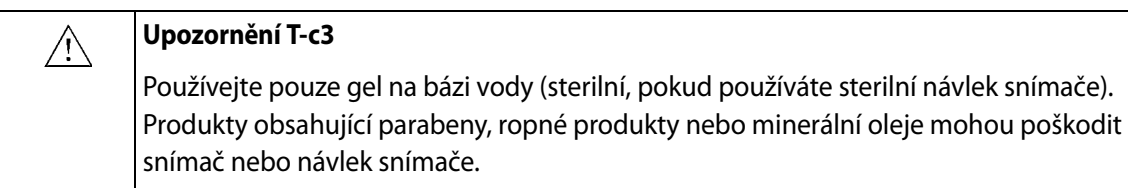

## **VAROVÁNÍ Colo-w1**

 $\bigwedge$ 

Nezavádějte sondu násilím. Během zavádění a po něm se vyvarujte nadměrných pohybů do stran. Za takových okolností by mohlo dojít k poranění pacienta nebo poškození tkáně. Před zavedením nebo použitím sondy je z hlediska bezpečnosti vhodné provést digitální palpaci rekta.

# <span id="page-8-0"></span>**Použití ovládacích tlačítek snímače**

Chcete-li změnit zobrazovací rovinu, stiskněte odpovídající tlačítko (viz [Obr. 1\)](#page-5-1). Stisknutím tlačítka aktivujete (zahájíte) nebo ukončíte (zastavíte) zobrazení v dané rovině. Jedno tlačítko zapíná sagitální nebo podélné pole. Dlouhým stisknutím tlačítka také aktivujete zobrazení s podélným vyzařováním.

Druhé tlačítko zapíná transverzální pole. Po každém stisknutí tlačítka zazní pípnutí.

# <span id="page-8-1"></span>**Změna orientace**

Pokyny pro změnu orientace obrazu na monitoru naleznete v návodu k použití příslušného systému.

# <span id="page-9-1"></span><span id="page-9-0"></span>**Zobrazení se snímačem E14C4t**

# **Simultánní biplanární zobrazení**

Zařízení E14C4t dokáže vysílat současně transverzální (T) a sagitální (S) obraz. Když stisknete na systému tlačítko **Split** (Rozdělit), automaticky se aktivuje simultánní přenos. Na obrazovce je tento stav vyznačen zelenou tečkou před tlačítkem **Simultan** (Souběžně).

# <span id="page-9-2"></span>**Transverzální nebo sagitální zobrazení**

Kliknutím na tlačítko **Simultan** (Souběžně) můžete přepínat mezi zapnutím a vypnutím "přímého" přenosu. Pokud je přímý přenos vypnutý, můžete přepínat aktivní roviny stisknutím tlačítka **Split** (Rozdělit) nebo umístěním kurzoru na obraz, který má být aktivní, a stisknutím tlačítka **Select** (Zvolit).

# <span id="page-9-3"></span>**Zobrazení s podélným vyzařováním**

Snímač E14C4t umožňuje zobrazení s podélným vyzařováním. Zobrazení s podélným vyzařováním aktivujete dlouhým stisknutím tlačítka snímače **Sagittal/ Endfire** (Sagitální/Podélnou). Na obrazovce je to vyznačeno písmenem **E**, které se zobrazí vpravo od čísla snímače. Chcete-li přepnout zobrazovací rovinu, klepněte na písmeno **E** a vyberte transverzální (**T**) nebo sagitální (**S**) rovinu.

Po aktivaci podélného vyzařování se objeví jeden obraz (a standardně je simultánní zobrazování vypnuto). Zobrazení s rozdělenou obrazovkou musíte zapnout ručně, protože v tomto kontextu není definováno isocentrum. Po stisknutí tlačítka systému **Split** (Rozdělit) se na obrazovce zobrazí dva obrazy. Zobrazí se obraz snímání s podélným vyzařováním a buď transverzální, nebo sagitální obraz, podle toho, který byl použit při posledním zobrazení.

Kliknutím na tlačítko **Simultan** (Souběžně) můžete přepínat mezi zapnutím a vypnutím "přímého" přenosu.

# <span id="page-9-4"></span>**Zobrazení bez punkce či biopsie**

Když se zařízení E14C4t používá k transrektálnímu zobrazení bez punkčních nástavců, musí být ve snímači umístěna "slepá" objímka UA1325 nebo UA1325-w. Ta zaklapne do pozice na snímači a zakryje otevřený kanál (viz [Obr. 3](#page-10-3)).

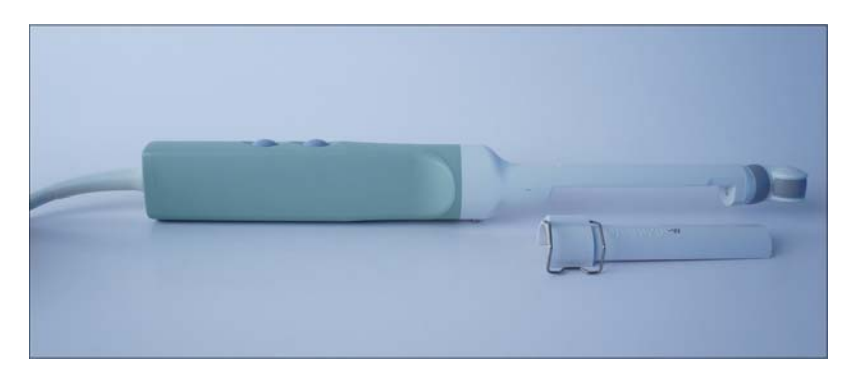

*Obrázek 3. E14C4t a "slepý" nástavec kanálu UA1325-w.*

<span id="page-10-3"></span>*Poznámka: Před přípravou zařízení E14C4t k dezinfekci je třeba "slepou" objímku sejmout. Objímku lze dezinfikovat stejnými metodami, které jsou vysvětleny dále v části UA1326.*

<span id="page-10-0"></span>**Úpravy zobrazené oblasti a použití rozšířeného sektoru (lichoběžníkové zobrazení)**

Šířku zobrazené oblasti lze nastavit pomocí tlačítka Width na ovládacím panelu systému. Pokyny naleznete v příslušném návodu k použití systému.

Pomocí funkce rozšířeného sektoru můžete zvětšit úhel sektoru transverzálního pole z výchozí šířky 140° na 180°.

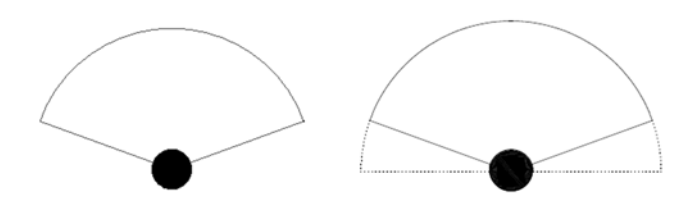

*Obrázek 4. Tečkované čáry vyznačují rozšířený transverzální sektor u snímače E14C4t.*

# <span id="page-10-1"></span>**Možnosti punkce a biopsie**

Se snímačem E14C4t lze provádět punkce a biopsie. Následující stránky popisují odpovídající punkční nástavce a zahrnují i stručný popis jejich použití a provozní pokyny. Snímač má otevřený kanál, do kterého se příslušný punkční nástavec usadí po vyjmutí "slepého" nástavce (UA1325 nebo UA1325-w) (viz [Obr. 3\)](#page-10-3).

# <span id="page-10-2"></span>**Pro transrektální punkce**

Se snímačem E14C4t lze provést transrektální punkci a biopsii při zobrazení jedním ze tří způsobů:

- **• Simultánní biplanární** (zobrazení v transverzální a sagitální rovině).
- **• S podélným vyzařováním** (zobrazení v sagitální rovině).
- **• Duální** (kombinuje v jednom bioptickém vodiči simultánní biplanární zobrazení a zobrazení s podélným vyzařováním).

Všechny bioptické vodiče při transrektální punkci mají vnitřní průměr 1,6 mm, vhodný pro jehly velikosti 17 a 18.

Pro transrektální punkce jsou bioptické vodiče dostupné v nesterilní verzi, vhodné pro opakované použití, a ve sterilně balené verzi na jedno použití.

**Nesterilní bioptické vodiče (světle zelené)**

"Slepé" nástavce UA1325 a UA1325-w a bioptické vodiče na opakované použití (UA1326, UA1327 a UA1328) jsou při dodání nesterilní a je nutno dezinfikovat je ponořením do vhodného roztoku a autoklávováním.

Při používání nebo dezinfekci "slepého" nástavce a bioptických vodičů na opakované použití může dojít k poškození. Z tohoto důvodu vždy před použitím zkontrolujte, zda se na jejich povrchu nenachází praskliny nebo nerovnosti. Je nutná také důkladná kontrola jednou měsíčně podle postupu popsaného v příručce *Péče a čištění*.

Punkční nástavec UA 1324 je nutno sterilizovat v autoklávu nebo dezinfikovat ponořením do vhodného roztoku.

**Sterilní bioptické vodiče (tmavě zelená)**

Sterilní bioptické vodiče na jedno použití (UA1322-S, UA1322-S14, UA1323-S a UA1329-S) se dodávají již sestavené v odtrhávacím balení. Obsah je sterilní pouze tehdy, pokud obal zůstane neporušený.

Doporučená délka jehly je 20 cm u anestetických postupů a 25 cm u bioptických postupů.

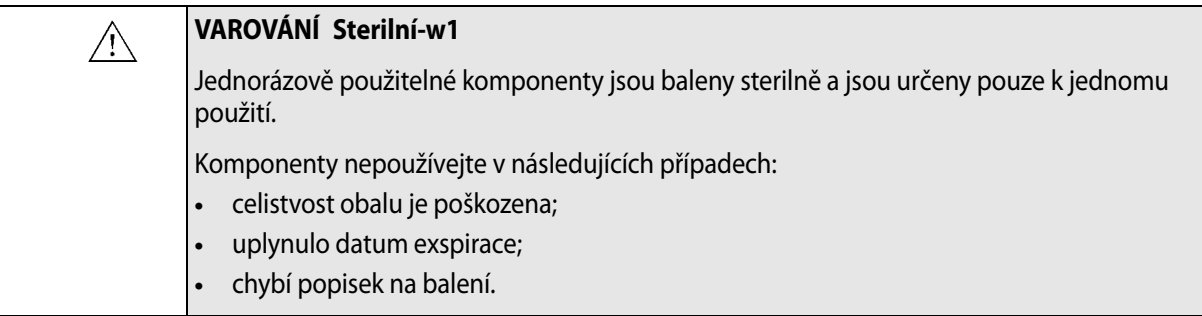

# **VAROVÁNÍ Sterilní-w2**

Sterilně balené komponenty je třeba skladovat v bezpečném prostředí a mimo přímé sluneční světlo. Velké teplotní změny mohou při skladování způsobit kondenzaci a porušit celistvost obalu.

Sterilně balené bioptické vodiče je nutno skladovat při teplotách +15 °C až +25 °C a skladovací vlhkosti 30 % až 80 %.

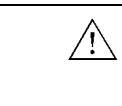

 $\bigwedge$ 

## **VAROVÁNÍ D-w1**

Při likvidaci kontaminovaných položek (např. návleků snímačů nebo zavaděčů jehel nebo jiných položek pro jednorázové použití) dodržujte zásady, které jsou stanoveny pro vaši ordinaci, oddělení či nemocnici.

**Simultánní biplanární zobrazení**

K simultánnímu biplanárnímu zobrazení se používá sterilní bioptický vodič UA1322-S, UA1322-S14 pro jednorázové použití a bioptický vodič pro opakované použití UA1326.

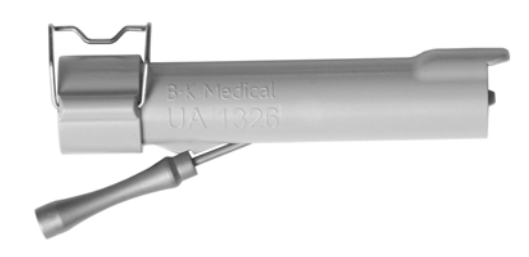

*Obrázek 5. Bioptický vodič pro opakované použití UA1326.*

Linie punkce pro bioptické vodiče UA1322-S, UA1322-S14 a UA1326, nasazené na zařízení E14C4t je na obrázku [Obr. 6.](#page-12-0)

Vodiče UA1322-S a UA1326 mají vnitřní průměr 1,6 mm, který je vhodný pro jehly velikosti 18.

Vodič UA1322-S14 má vnitřní průměr 2,1 mm, který je vhodný pro jehly velikosti 14.

Linie punkce je skloněna v úhlu 19° k ose snímače.

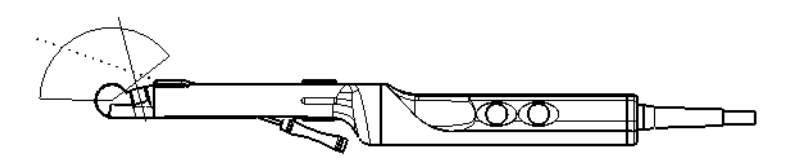

<span id="page-12-0"></span>*Obrázek 6. Ilustrace linie punkce pro bioptický vodič UA1322-S, UA1322-S14 a UA1326.*

**Snímání s podélným vyzařováním**

K zobrazení s podélným vyzařováním se používá sterilní jednorázový bioptický vodič UA1323-S a opakovaně použitelný bioptický vodič UA1327.

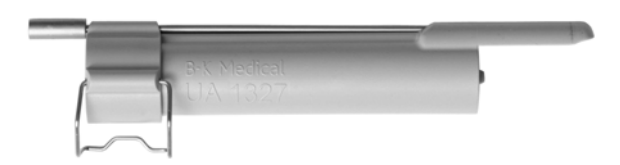

*Obrázek 7. Bioptický vodič pro opakované použití UA1327.*

[Obr. 8](#page-13-0) zobrazuje linii punkce pro bioptické vodiče UA1323-S a UA1327 na snímači E14C4t. Zavaděč jehly je rovnoběžný se středovou osou snímače.

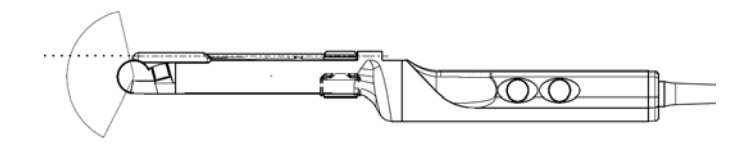

<span id="page-13-0"></span>*Obrázek 8. Ilustrace linie punkce pro optické vodiče UA1323-S a UA1327.*

# **Duální snímání**

K duálnímu zobrazení se používá sterilní jednorázový bioptický vodič UA1329-S a opakovaně použitelný bioptický vodič UA1328. Úhel vkládání  $0^{\circ}$  je označen modrým pruhem. Na obrazovce to odpovídá barvě linie punkce na obrazu.

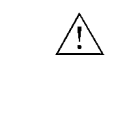

# **VAROVÁNÍ P-w8**

Před zahájením punkce nebo biopsie s použitím duálního zobrazení zkontrolujte, zda barva linie punkce na monitoru systému odpovídá zavaděči jehly, do kterého budete jehlu zasouvat, aby nedošlo ke zranění pacienta.

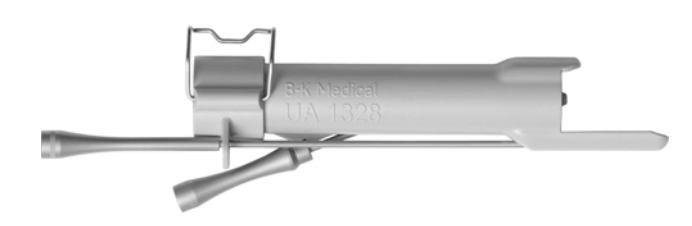

*Obrázek 9. Bioptický vodič pro opakované použití UA1328.*

Na obr. 10 je zobrazena linie punkce pro vodiče UA 1328 a UA 1329-S na snímači E14C4t. Zaváděcí kanály jsou v úhlu  $0^{\circ}$  a  $19^{\circ}$  k ose snímače

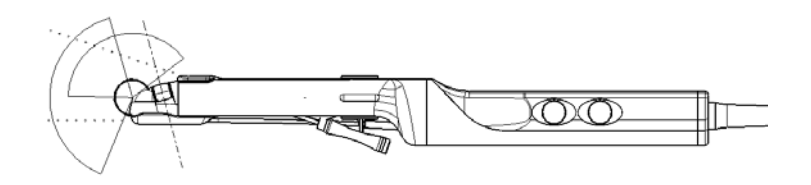

*Obrázek 10. Ilustrace linie punkce pro bioptické vodiče UA1328 a UA1329-S.*

Při zobrazení s podélným vyzařováním lze na obrazovce zobrazit pouze bioptickou linii zobrazení s podélným vyzařováním.

**Upevnění transrektálního bioptického vodiče**

Postup upevnění bioptického vodiče na zařízení E14C4t:

- **1** Pokud je na snímači nasazen "slepý" nástavec kanálu, sejměte jej.
- **2** Přetáhněte přes snímač návlek snímače nebo standardní kondom obsahující přiměřené množství ultrazvukového gelu.

**3** Zasuňte zavaděč jehly do objímky kanálu pro biopsii.

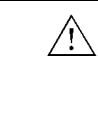

#### **VAROVÁNÍ Colo-w1**

Nezavádějte sondu násilím. Během zavádění a po něm se vyvarujte nadměrných pohybů do stran. Za takových okolností by mohlo dojít k poranění pacienta nebo poškození tkáně. Před zavedením nebo použitím sondy je z hlediska bezpečnosti vhodné provést digitální palpaci rekta.

**4** Zasuňte sestavenou objímku kanálu pro biopsii se zavaděčem jehly do otevřeného kanálu snímače. Malý výstupek na konci objímky kanálu zapadá do zářezu v kanálu snímače a pomáhá tak správnému umístění objímky. Zaklapněte objímku kanálu na místo ve snímači a zafixujte na místě (viz [Obr. 11\)](#page-14-1).

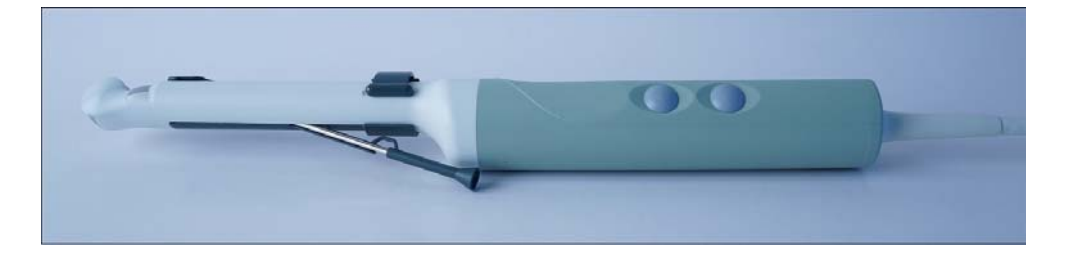

*Obrázek 11. Objímka kanálu pro biopsii a zavaděč jehly na snímači E14C4t.* 

<span id="page-14-1"></span>Po upevnění objímky kanálu přetáhněte přes celou sestavu (snímač plus objímka kanálu pro biopsii) sterilní návlek snímače obsahující malé množství sterilního ultrazvukového gelu.

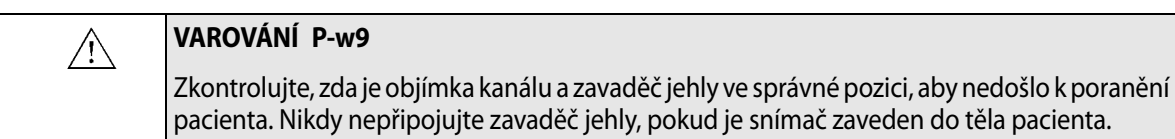

Chcete-li objímku vyjmout, sejměte vnější kondom, otevřete zámek a vyjměte objímku ze snímače.

## <span id="page-14-0"></span>**Pro transperineální punkce**

Kovový punkční nástavec UA1324 (zobrazen na [Obr. 12](#page-15-0)) je určen pro transperineální punkce a biopsie. Při použití nástavce UA1324 musí být nasazen "slepý" nástavec kanálu UA1325 nebo UA1325-w (zobrazeno na [Obr. 3\)](#page-10-3).

Nástavec UA1324 se skládá ze zavaděče jehly a montážního kroužku se svorkou. Zavaděč jehly obsahuje 9 paralelních vodicích kanálů vzdálených od sebe 5 mm, každý s vnitřním průměrem 2,1 mm, vhodných pro jehly velikosti 14. Zavaděč je rovnoběžný se středovou osou snímače.

*Poznámka: Zavaděč jehly lze pomocí seřizovacího šroubu posunout v podélném směru vzhledem k montážnímu kroužku o 70 mm.*

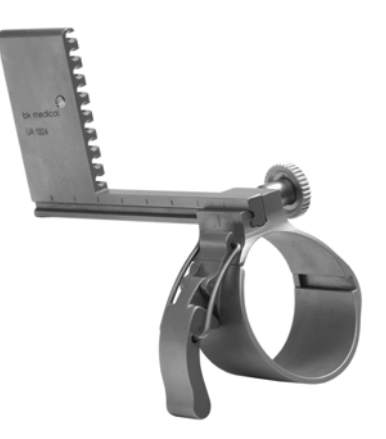

*Obrázek 12. Punkční nástavec UA1324.*

<span id="page-15-0"></span>**Montáž transperineálního punkčního zavaděče**

Chcete-li upevnit transperineální punkční nástavec, musí být nasazen "slepý" nástavec kanálu UA1325 nebo UA1325-w. Natáhněte přes snímač sterilní návlek. Povolte svorku na nástavci UA1324 a přetáhněte nástavec přes hrot snímače, až narazí na ocelovou opěrku na boku snímače. Punkční nástavec musí být ve správné pozici, aby drážka snadno sklouzla přes opěrku. Nenasazujte punkční nástavec na snímač silou.

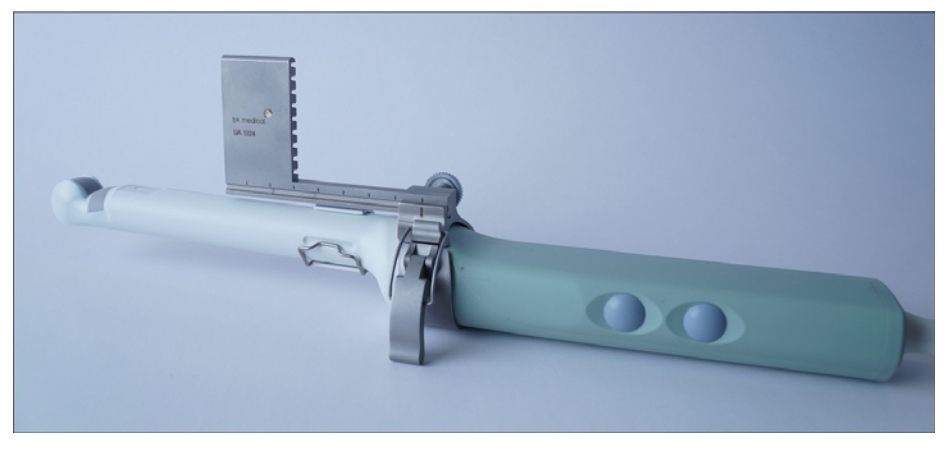

*Obrázek 13. Punkční nástavec UA1324 upevněný na E14C4t.*

Linie punkce pro UA1324, který je upevněn na E14C4t je zobrazen na [Obr. 14.](#page-16-1)

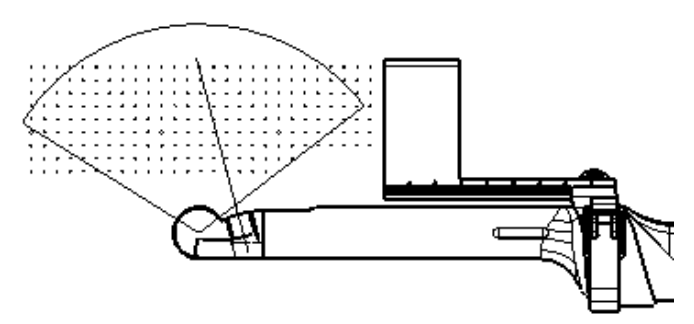

<span id="page-16-1"></span>*Obrázek 14. Ilustrace linie punkce pro punkční nástavec UA1324.*

**Postup pro provádění punkce a biopsie**

<span id="page-16-0"></span>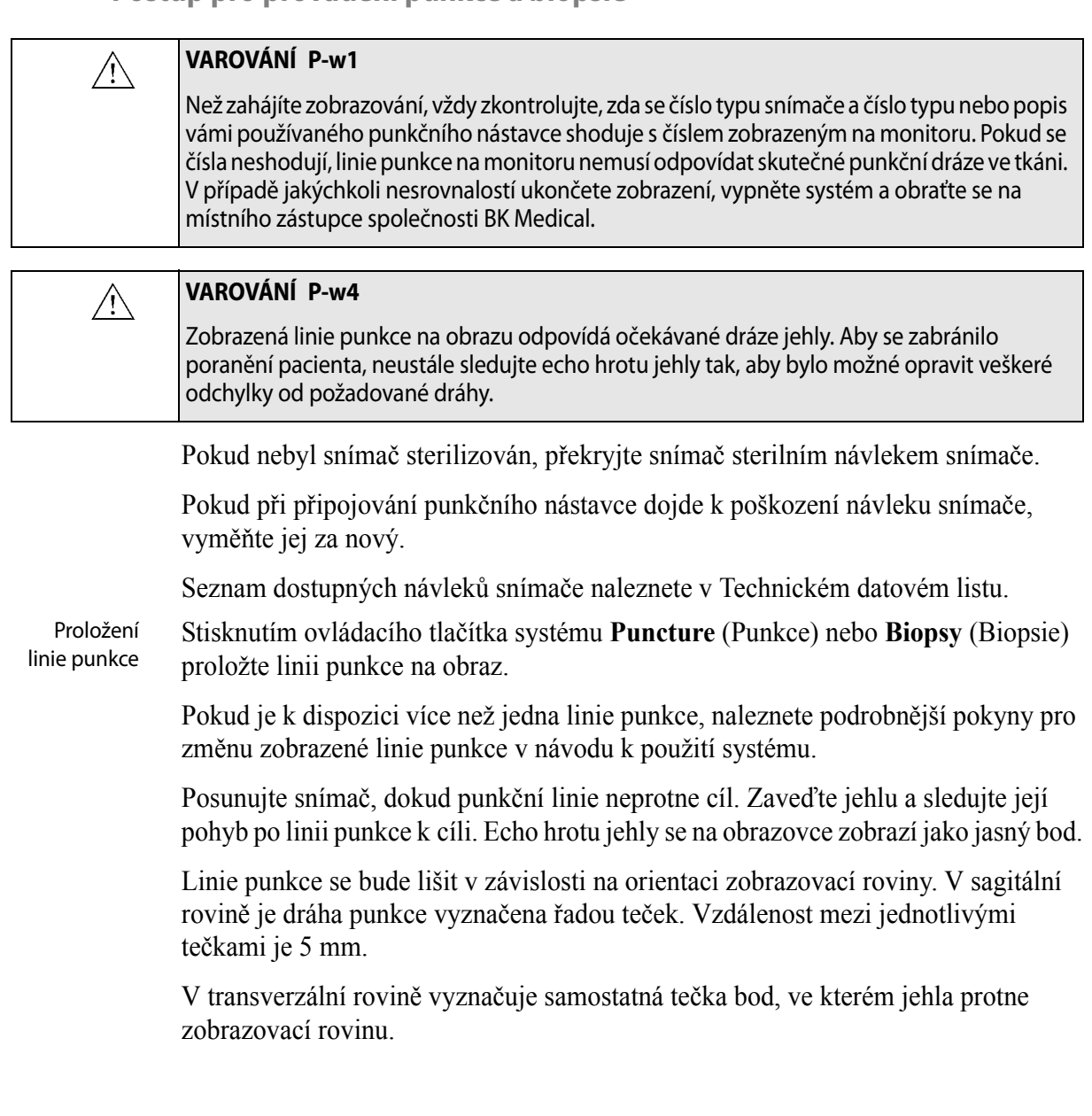

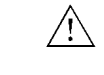

## **VAROVÁNÍ TC-w4**

Pokud odpojíte zavaděč jehly během provádění invazivních postupů, mohlo by dojít k poškození návleku snímače. Aby se zabránilo křížové kontaminaci, nasaďte na snímač před opětovným připojením zavaděče jehly nový návlek.

Pokyny k odstranění linie punkce naleznete v návodu k použití příslušného systému.

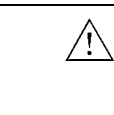

## **VAROVÁNÍ P-w5**

Zamezte zbytečnému poškození tkání. Při provádění biopsie se před manipulací se snímačem vždy ujistěte, že je jehla úplně zastrčena v zavaděči jehly.

**Čištění po provedení punkce a biopsie**

<span id="page-17-0"></span>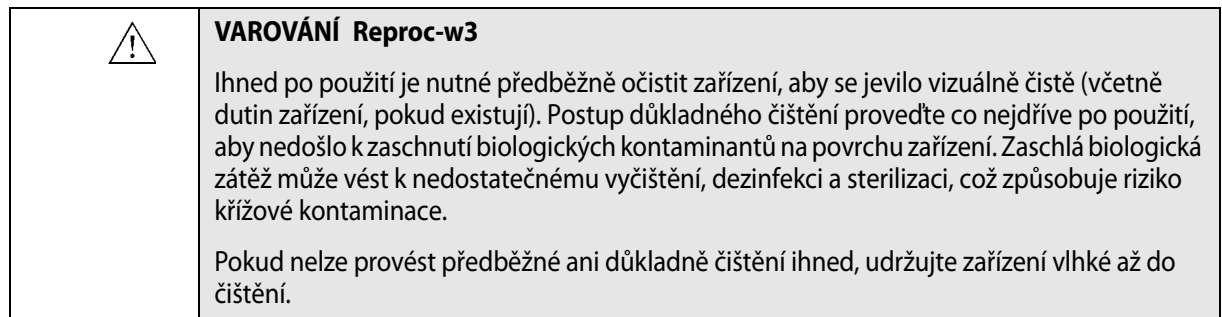

Pomocí vhodného kartáčku odstraňte biologický materiál a gel ze všech kanálů a drážek. Pokyny k čištění viz *Péče a čištění*.

# <span id="page-17-1"></span>**Trojrozměrné zobrazení**

Trojrozměrné zobrazení se snímačem E14C4t je možné:

**•** Freehand – kde je snímač kombinován s odpovídajícím softwarem pro trojrozměrné zobrazování.

# <span id="page-17-2"></span>**Likvidace**

Při likvidaci snímače po uplynutí doby jeho životnosti dodržujte předpisy příslušné země týkající se jednotlivých materiálů. V rámci Evropské unie je třeba při likvidaci snímače odeslat snímač do vhodného zařízení pro obnovu a recyklaci.

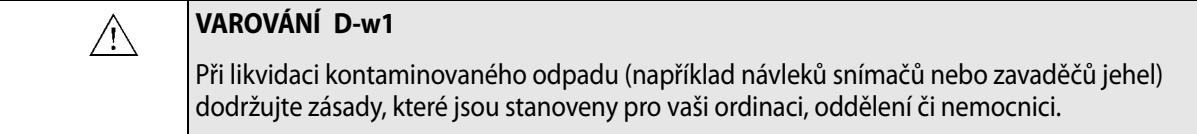

BK Medical ApS, Mileparken 34, 2730 Herlev, Denmark. T +45 4452 8100 F +45 4452 8199

**BK Ultrasound** 8 Centennial Drive Peabody<br>MA 01960 **USA**  $T + 1978 - 326 - 4000$ bkultrasound.com

Sales and Service USA BK Ultrasound<br>8 Centennial Drive Peabody<br>MA 01960 USA T+1978-326-1300 F+1978-326-1399 bkultrasound.com

**Europe and Rest of World** BK Ultrasound<br>Mileparken 34 2730 Herlev Denmark  $T + 4544528100$ F +45 4452 8199 bkultrasound.com

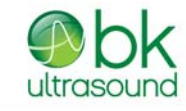

powered by analogic

Asia Asia<br>Analogic Medical Equipment<br>(Shanghai) Co., Ltd. 1377, Lan Dian Road,<br>Pu Dong New District,<br>Shanghai, China 201132 bkultrasound.com

The name Analogic is a registered trademark of Analogic Corporation. The globe logo is a trademark of Analogic Corporation.